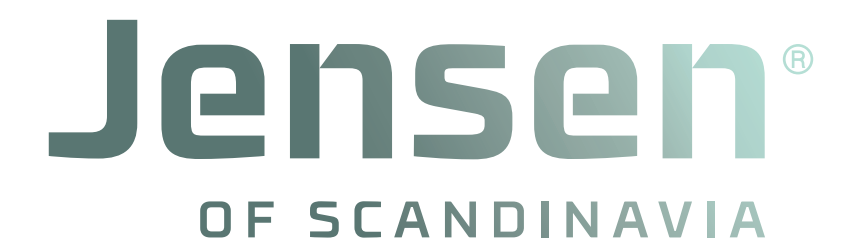

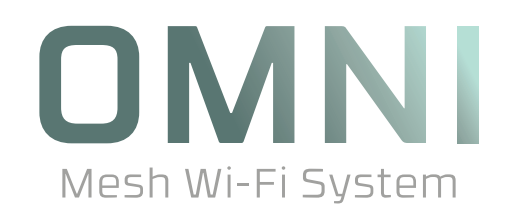

## **Hvordan oppgradere firmware på Omni mesh**

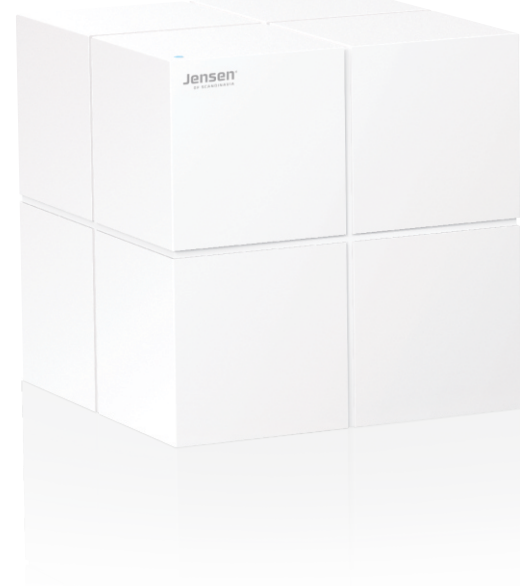

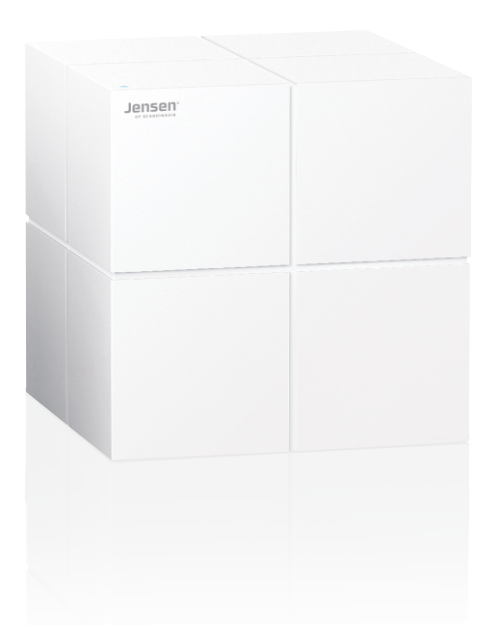

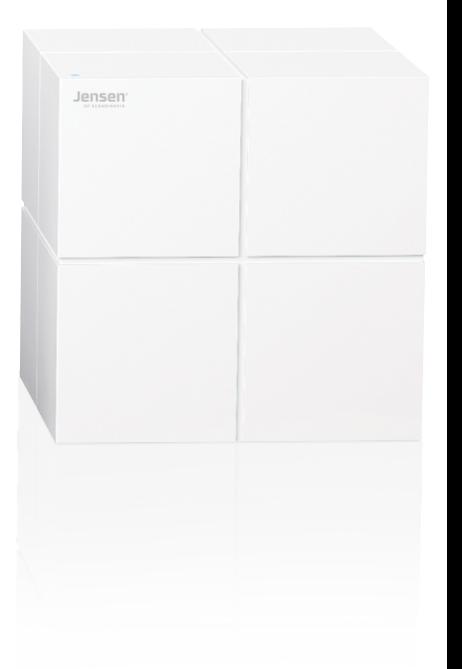

Desember 2020 - © Jensen of Scandinavia AS

#### **Hvordan oppgradere firmware på Omni, Omni lite og Omni DUO:**

Firmware er programvaren til Omni systemet. Fra tid til annen er det behov for å oppgradere firmware pga. retting av feil og/eller legge til nye funksjoner.

- 1. Koble din telefon til Omni sitt WiFi nettverk.
- 2. Åpne **Omni WiFi** appen
- 3. Trykk **Innstillinger -> Programvareoppdatering -> Sjekk for ny firmware.**
- 4. Om det er ny firmware kan du trykke **Oppgrader nå** for å starte oppdateringen.

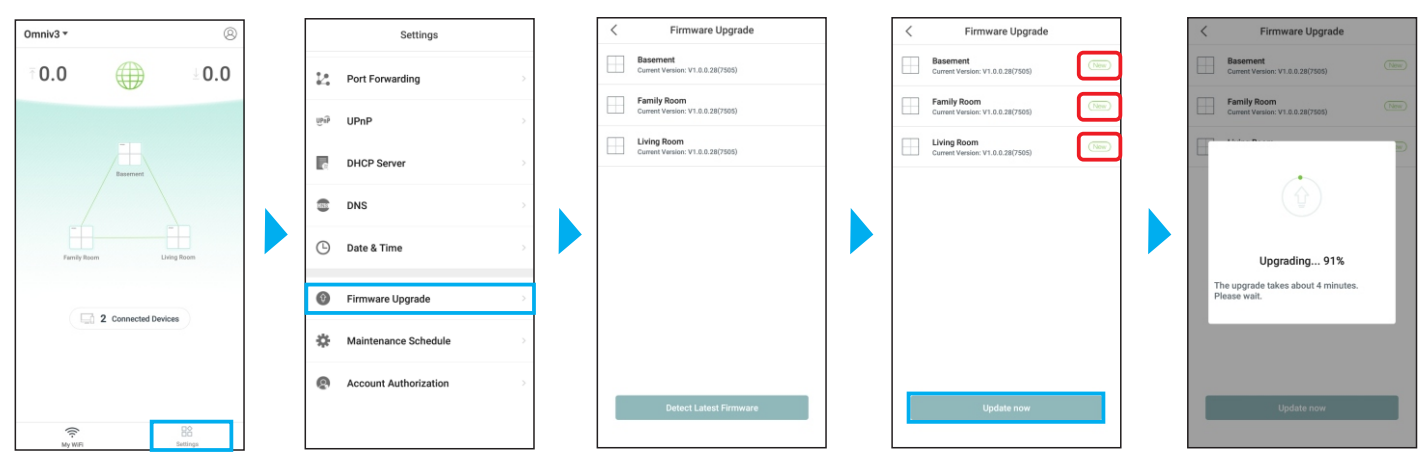

**Oppdateringen tar ca. 4 minutter å gjennomføre. Ikke slå av strøm på noen av Omni enhetene så lenge oppdateringen pågår.** 

Etter oppgraderingen er Omni klar til bruk igjen.

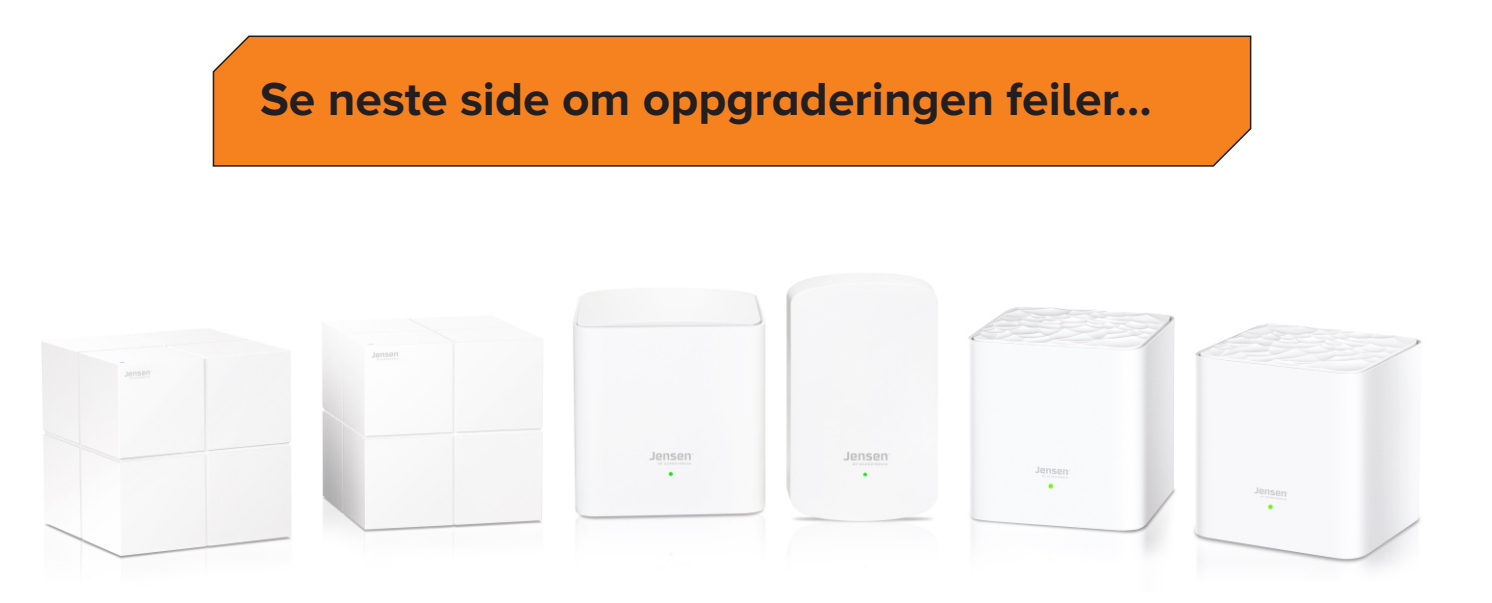

#### **Om oppgraderingen feiler....**

Om oppgraderingen av en eller annen grund feiler, anbefaler vi å prøve steg 1 og 2 nedenfor.

- 1. Koble fra og til strømmen på alle Omni enhetene.
- 2. Vent 2 minutter, og så forsøk en ny oppdatering.

Om det fortsatt er problemer med oppgradering kan det i noen tilfeller hjelpe å bytte om på rekkefølgen av Omni enheter som vist her.

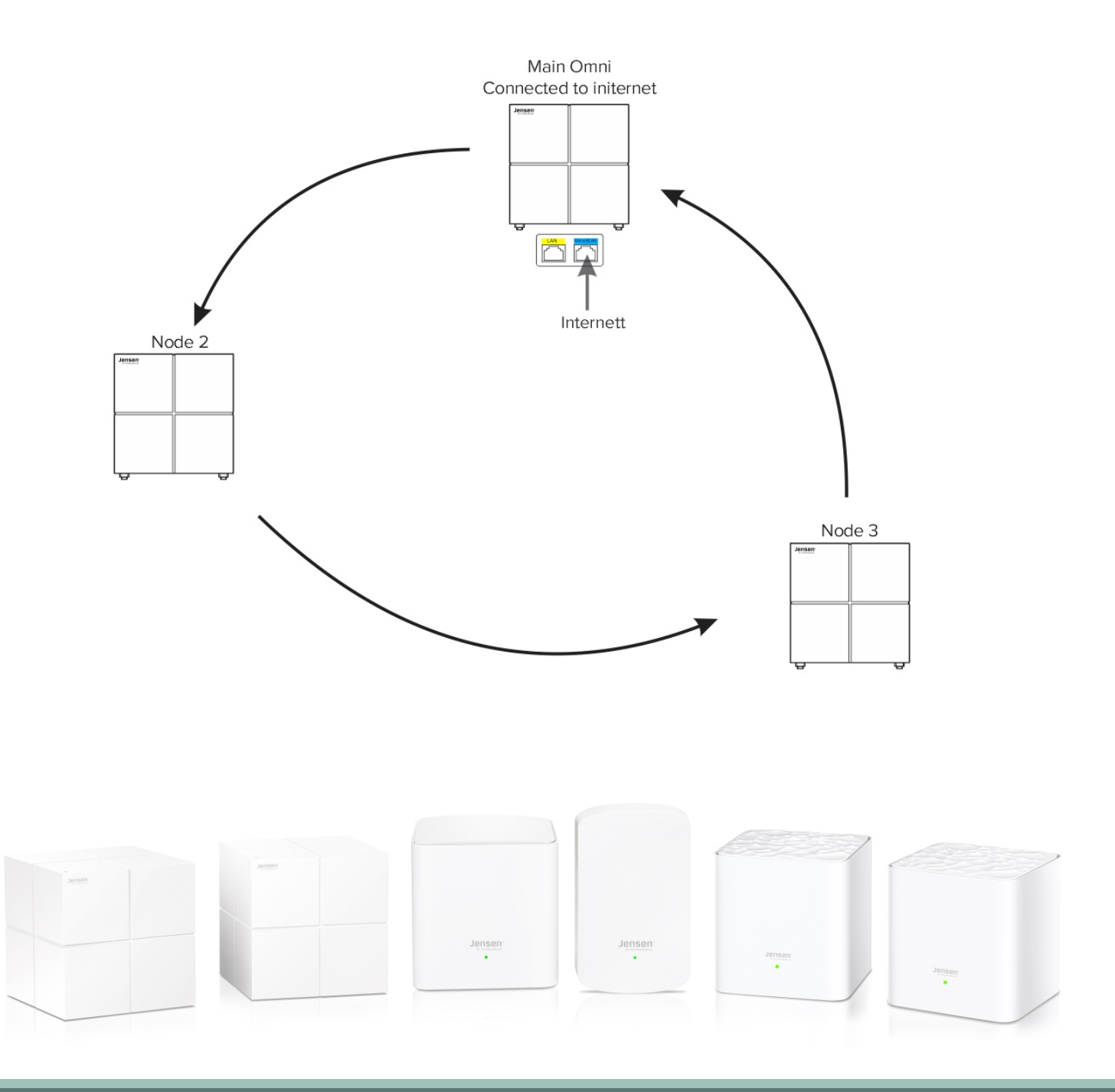

# OMNI Mesh Wi-Fi System

**by**

### Jensen® OF SCANDINAVIA

JensenScandinavia AS Dronning Mauds gate 15 0250 Oslo Norge

www.Jensenofscandinavia.com